# Dell Vostro 330

## Informazioni sulla configurazione e sulle funzionalità

### Informazioni sui messaggi di Avvertenza

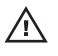

AVVERTENZA: Un messaggio di AVVERTENZA indica un rischio di danni materiali, lesioni personali o morte.

#### Vista anteriore e posteriore

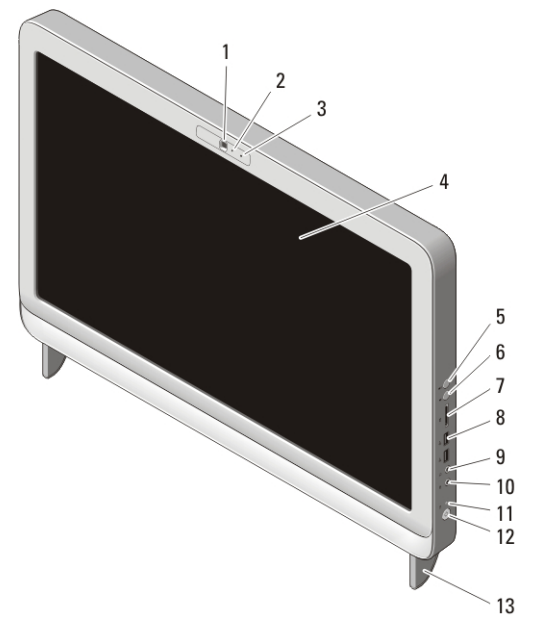

#### Figura 1. Vista anteriore

- 1. videocamera
- 2. indicatore di attività della videocamera
- 3. microfono
- 4. schermo
- 5. pulsante di aumento del volume
- 6. pulsante di diminuzione del volume
- 7. lettore scheda multimediale 7 in 1
- 8. connettori USB 2.0 (2)
- 9. connettore delle cuffie
- 10. connettore del microfono
- 11. indicatore di attività dell'unità

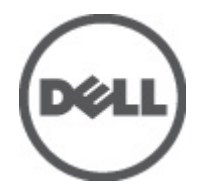

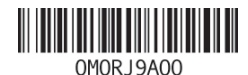

Regulatory Model: W02C Regulatory Type: W02C001 January 2011

#### 12. pulsante di alimentazione 13. sostegno

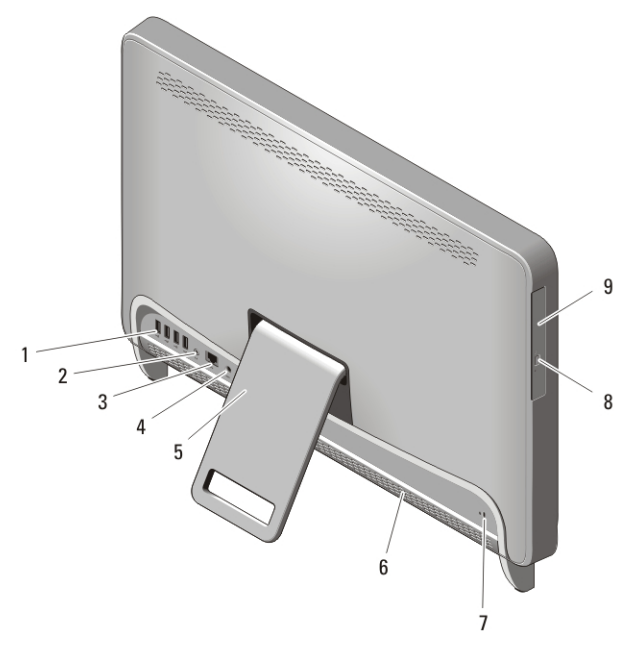

#### Figura 2. Vista posteriore

- 1. connettori USB 4.0 (2)
- 2. connettore della linea di uscita
- 3. connettore di rete
- 4. connettore di alimentazione
- 5. piedistallo posteriore

#### Installazione rapida

- 6. prese di raffreddamento
- 7. slot per cavo di sicurezza
- 8. pulsante di espulsione cassetto dell'unità ottica
- 9. unità ottica
- $\bigwedge$  AVVERTENZA: Prima di iniziare una qualsiasi procedura nella presente sezione, leggere le informazioni di sicurezza spedite assieme al computer. Per ulteriori informazioni sulle procedure consigliate, visitare il sito www.dell.com/ regulatory\_compliance.

N.B.: Alcuni dispositivi potrebbero non essere inclusi se non sono stati ordinati.

1. Impostare il sostegno posteriore.

 $\mathscr{Q}$ 

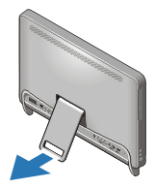

#### Figura 3. Installazione del sostegno posteriore

2. Collegare la tastiera o mouse USB. Per collegare una tastiera e un mouse wireless, consultare il foglio tecnico *Installazione del mouse, della tastiera e del ricevitore USB Dell senza fili* spedito con tastiera e mouse wireless.

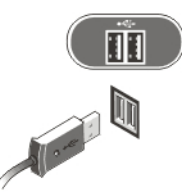

#### Figura 4. Connessione USB

3. Collegare il cavo di rete (opzionale).

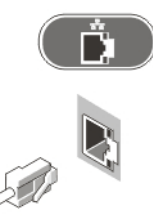

#### Figura 5. Connessione rete

4. Collegare il cavo di alimentazione.

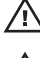

AVVERTENZA: Collegare l'adattatore dell'alimentazione alla presa più vicina a voi.

 $\bigwedge$  AVVERTENZA: I cavi di estensione o i fili dell'alimentazione non devono essere mai utilizzati come sostituti dei reali cavi elettrici permanenti.

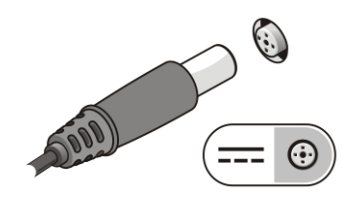

#### Figura 6. Collegare l'alimentazione

5. Premere il pulsante di alimentazione per accendere il computer.

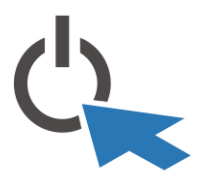

#### Figura 7. Accendere l'alimentazione Specifiche

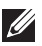

**N.B.:** Le seguenti specifiche sono esclusivamente quelle richieste dalla legge da spedire insieme al computer. Per un elenco completo e aggiornato delle specifiche del computer, visitare il sito support.dell.com.

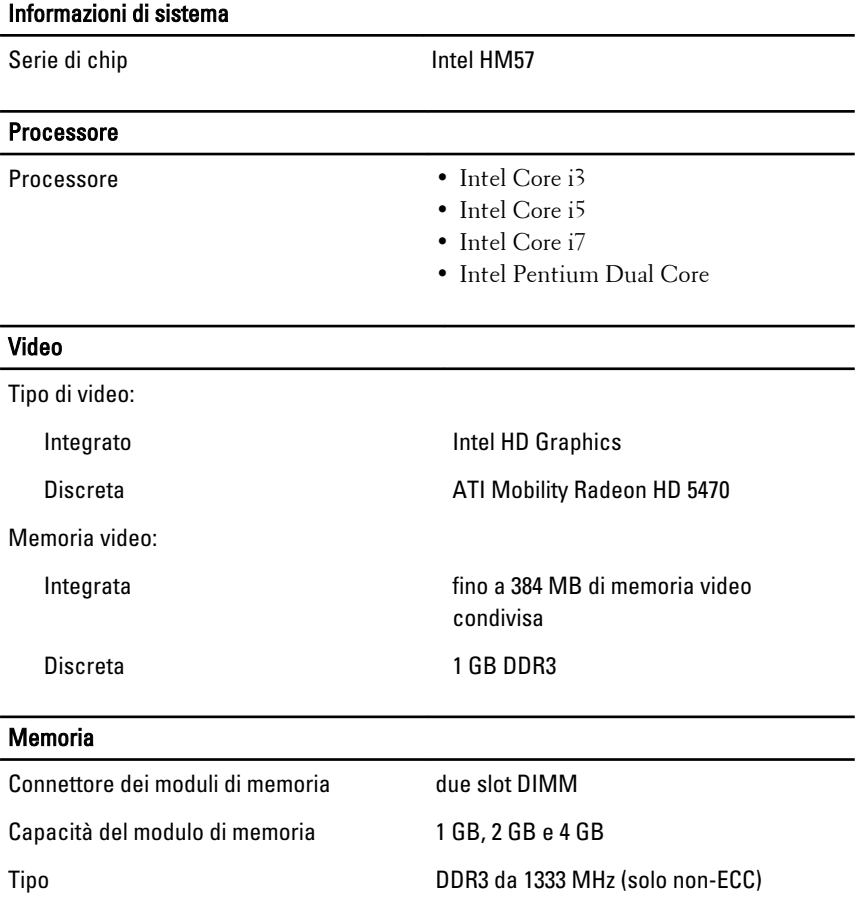

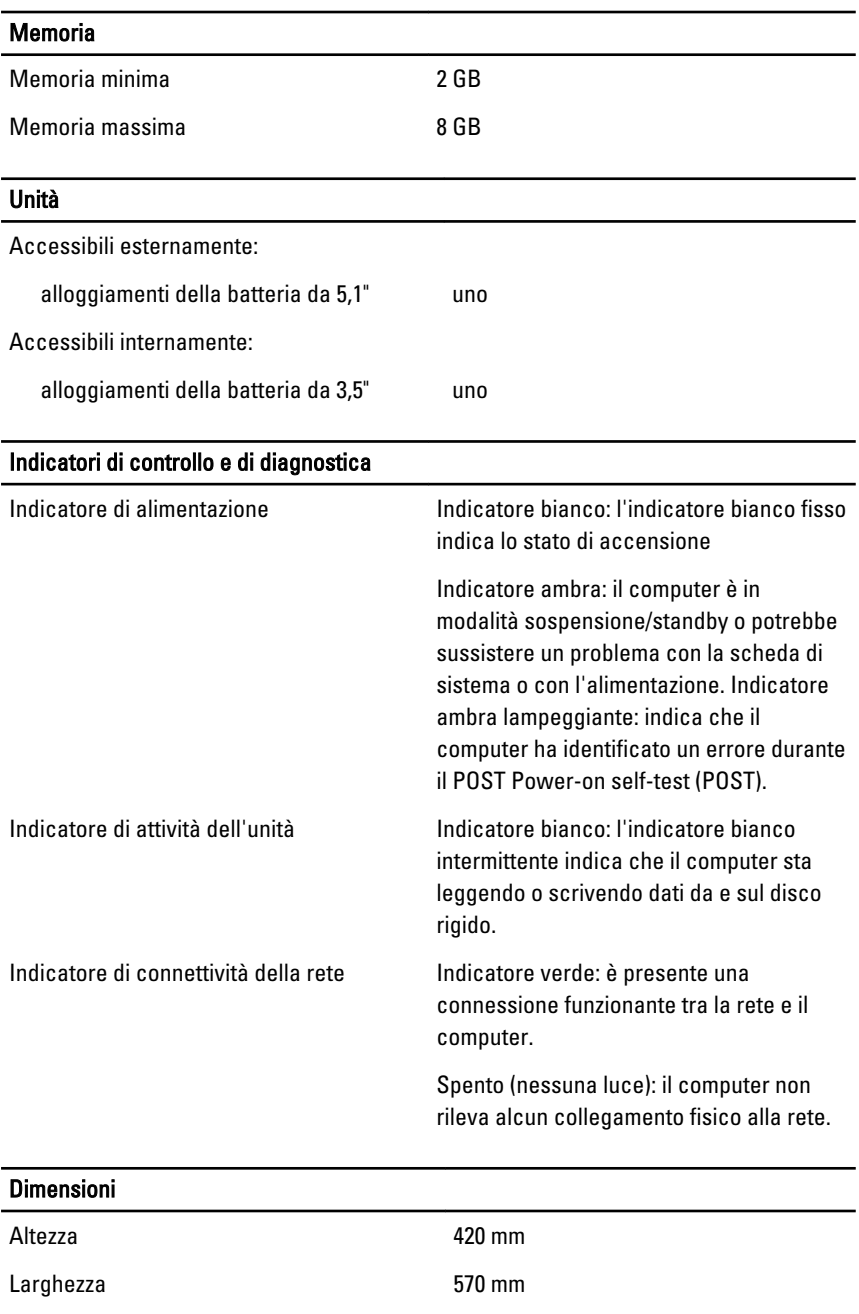

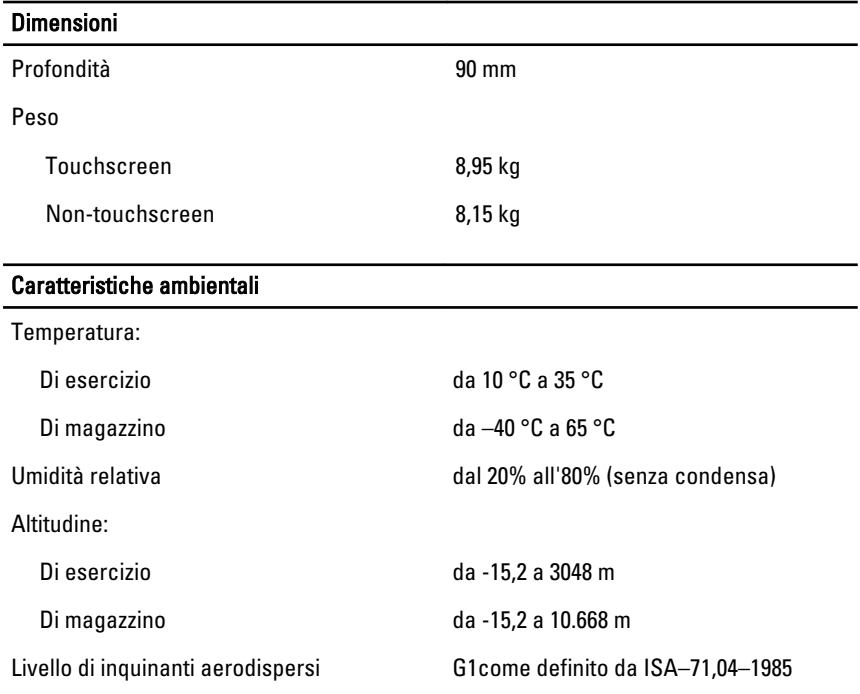

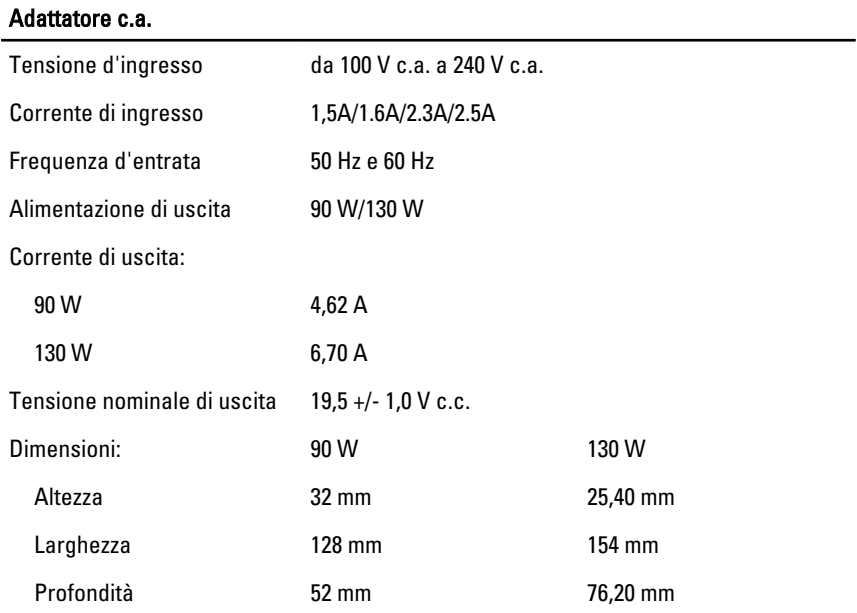

#### Adattatore c.a.

Intervallo della temperatura:

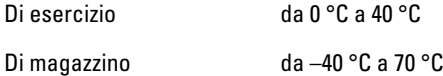

#### Ricerca di maggiori informazioni e risorse

Consultare i documenti relativi alla sicurezza e alle normative forniti con il computer, nonché il sito Web sulla conformità alle normative all'indirizzo **www.dell.com/regulatory\_compliance** per ulteriori informazioni su:

- Protezioni ottimali
- Certificazione normativa
- Ergonomia

Consultare **www.dell.com** per ulteriori informazioni su:

- Garanzia
- Termini e condizioni (solo per gli Stati Uniti)
- Contratto di licenza con l'utente finale

**Le informazioni contenute nella presente pubblicazione sono soggette a modifica senza preavviso.**

**© 2010 Dell Inc. Tutti i diritti riservati.**

È severamente vietata la riproduzione, con qualsiasi strumento, senza l'autorizzazione scritta di Dell Inc.

Marchi utilizzati in questo testo: Dell™, il logo DELL, Dell Precision™, Precision ON™, ExpressCharge™, Latitude™, Latitude ON™, OptiPlex™, Vostro™, e Wi-Fi Catcher™ sono marchi di Dell Inc. Intel®, Pentium®, Xeon®, Core™, Atom™, Centrino®, e Celeron® sono marchi o marchi registrati di Intel Corporation negli Stati Uniti e in altri paesi. AMD® è un marchio registrato e AMD Opteron™, AMD Phenom™, AMD Sempron™, AMD Athlon™, ATI Radeon™, e ATI FirePro™ sono marchi registrati di Advanced Micro Devices, Inc. Microsoft®, Windows®, MS-DOS®, Windows Vista®, il pulsante di start di Windows Vista, e Office Outlook® sono marchi o marchi registrati di Microsoft Corporation negli Stati Uniti e/o in altri peasi. Blu-ray Disc™ è un marchio di proprietà di the Blu-ray Disc Association (BDA) e licenziato per l'utilizzo su dischi e lettori. Il marchio Bluetooth® è un marchio registrato di proprietà di Bluetooth® SIG, Inc. ed ogni suo utilizzo da parte di Dell Inc. è su licenza. Wi-Fi® è un marchio registrato di Wireless Ethernet Compatibly Alliance, Inc.

Per altri marchi e nomi commerciali che potrebbero essere utilizzati in questo documento con riferimento ad entità che dichiarano i marchi e i nomi dei propri prodotti, Dell Inc. nega ogni interesse proprietario tranne che per il proprio.